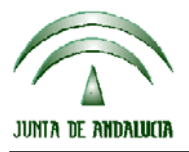

CONSEJERIA DE AGRICULTURA Y PESCA

Dirección General del Fondo Andaluz de Garantía Agraria

Versión 9.1.1 MANUAL DE USUARIO PARA LA GRABACIÓN Y GESTIÓN DE SOLICITUDES DE AYUDAS A LA AGRICULTURA Y A LA GANADERIA, DEL REGIMEN DE PAGO UNICO Y DE LAS MEDIDAS AGROAMBIENTALES / 2008

## **ACTUALIZACIÓN A LA VERSIÓN 9.1.1**

## **INTRODUCCIÓN**

La Dirección General del Fondo Andaluz de Garantía Agraria (FAGA) de la Consejería de Agricultura y Pesca de la Junta de Andalucía ha desarrollado la actualización del programa PAC 2008 aportando las siguientes mejoras:

- Revisión de un error de desbordamiento al actualizar a la versión 9.1.
- Revisión de la marca de Alegación al Sigpac.
- Activación del botón del cuaderno de explotación con las adaptaciones de las medidas agroambientales.
- Corrección del error "Ese registro ya existe" al preparar para imprimir una solicitud en la que se haya utilizado superficie COP para justificar derechos de retirada.
- Revisión de los municipios de Andalucía con más del 80% de olivar respecto a las tierras labradas según el anexo 6 de la Orden.
- Inclusión de la raza "Blanca Celtibérica".
- Revisión del error 264 (uso incompatible Sigpac) con el cultivo Islas olivar.
- Revisión del impreso RAS.
- Revisión del mensaje: "Marca A2 o B3 y no ha declarado derechos de pago único..." al preparar para imprimir.
- Revisión de la compatibilidad entre medidas agroambientales a nivel de parcelas.
- Solicitud de submedida 3 para cítricos.
- Revisión de documentos al preparar para imprimir.

Para solucionar cualquier duda pueden llamar al teléfono 900 84 10 11 en el que recibirá asistencia sobre el funcionamiento del Sistema para la Gestión de Solicitudes de Ayuda a la Agricultura y a la Ganadería, de Indemnización Compensatoria en zonas desfavorecidas, del Régimen de Pago Único y de las Medidas Agroambientales.

## **PROCEDIMIENTO DE LA ACTUALIZACIÓN.**

**Esta actualización se compone de 2 archivos.**

**Pac2008.exe Pac2008v911.mdb** 

**comprimidos en el archivo "pac2008v911.exe"**

- 1. Ejecutar el archivo **pac2008v911.exe**
- 2. Seleccionar ubicación y Pulsar el botón "Unzip".
- 3. El proceso finaliza con el mensaje "2 file(s) unzipped successfully". Pulsar Aceptar.
- 4. Pulsar el botón "Close".
- 5. Destino de los archivos

Pac2008.exe -> Carpeta de instalación del programa (normalmente C:\Archivos de programa\Pac2008)

Pac2007v911.mdb -> Carpeta donde esté el archivo pac2008.mdb.

**6. Recuerde que si dispone de una instalación como puesto de red, sólo es necesario ejecutar el primer fichero de la actualización en uno de los puestos. La instalación que se haya realizado como servidor o puesto local sí requiere que se ejecuten los dos ficheros de esta actualización.** 

 $\overline{a}$ 

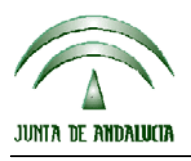

CONSEJERIA DE AGRICULTURA Y PESCA

Dirección General del Fondo Andaluz de Garantía Agraria

Versión 9.1.1 MANUAL DE USUARIO PARA LA GRABACIÓN Y GESTIÓN DE SOLICITUDES DE AYUDAS A LA AGRICULTURA Y A LA GANADERIA, DEL REGIMEN DE PAGO UNICO Y DE LAS MEDIDAS AGROAMBIENTALES / 2008

**Cuando se ejecute el programa PAC2008 tras haber ejecutado estos dos archivos de actualización, el propio programa completará el proceso de actualización de la base de datos, por lo que aparecerá en pantalla una barra de progreso titulada "Actualizando base de datos a versión 9.1". Este proceso es complejo y puede tardar unos minutos.** 

**Importante:** 

**Para conseguir un funcionamiento correcto del sistema declarativo y evitar problemas en la gestión posterior de las solicitudes es necesario que todos los puestos de captura de la entidad estén siempre actualizados a la última versión.** 

**Es conveniente que los usuarios del programa conserven las diferentes actualizaciones durante el período de tiempo que vayan a emplear el mismo. Así, con ello, se agilizará la resolución de algunos problemas que puedan surgir fuera del período de elaboración de solicitudes.** 

 $\overline{a}$